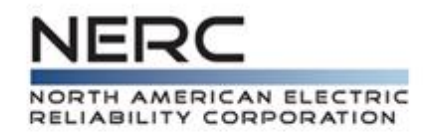

# **Demand Response Availability Data Reporting Instructions**

# August 2013

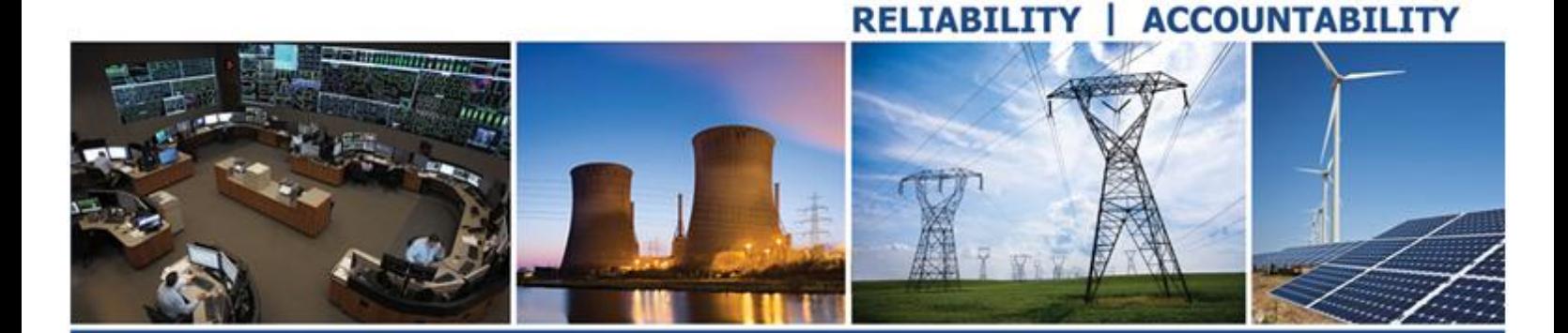

**3353 Peachtree Road NE Suite 600, North Tower Atlanta, GA 30326 404-446-2560 | www.nerc.com**

# <span id="page-1-0"></span>**Table of Contents**

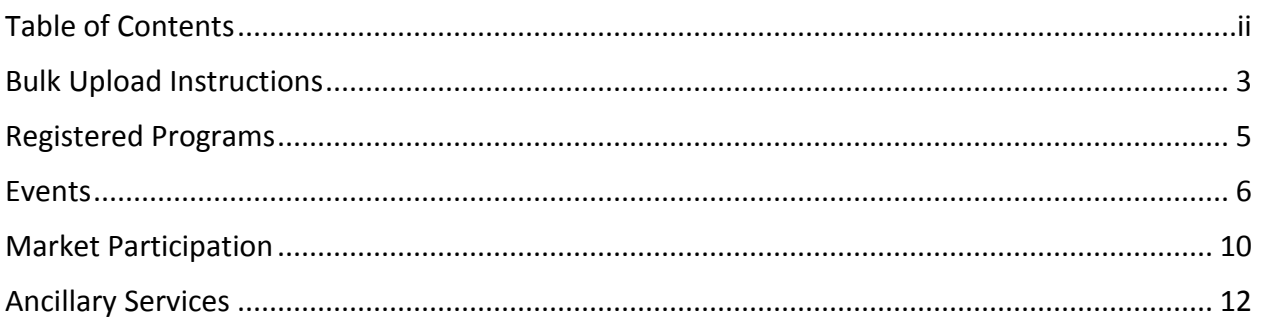

### <span id="page-2-0"></span>**Bulk Upload Instructions**

The bulk upload is performed through the Graphical User Interfaces on the displays:

- **1. Registered Programs**
- **2. Events**

- **3. Market Participation**
- **4. Ancillary Services**

To use bulk upload:

- a) Log into the application
- b) Navigate to the respective display for the bulk upload
- c) Filter for the Reporting Period and Company
- d) Use the Import button available on the display

Each upload will be captured in the application and viewable via the Import History display.

The Import History display is accessible from each display that allows the bulk upload action.

- i. The Reporting Period must be active
- ii. The Registered Month must be in the past
- iii. The Program and Zone must exist in the application

To delete using Bulk Upload, list the key information and blank out values for other columns.

Each display allowing import of information in bulk also allows for the export of information.

The exported file can be modified and imported back into the application.

#### **Import Options**

There are three different options to choose when uploading data:

- 1. Update
- 2. Append
- 3. Full Replace

All options will only affect the Company and Reporting Period.

#### **Update**

Update will create new records, update existing records, and delete records.

Update will only affect records in the file.

#### **Append**

Append will only create new records.

#### **Full Replace**

Full replace will create new records, update existing records, and delete records.

Full Replace will delete records that exist in the system not listed in the file.

#### **Import Formats**

Each Import File must contain a header. The header has to match exactly the Column Names for each display's import separated by a comma. These column names are defined in the following four sections for **Registered Programs, Events, Market Participation and Ancillary Services.**

The description column in the following sections lists details pertaining to the column and details the contents of the cell's required format, required/optional, or any additional information regarding the column.

# <span id="page-4-0"></span>**Registered Programs**

#### **The Registered Program Field Names and Field Descriptions are given below:**

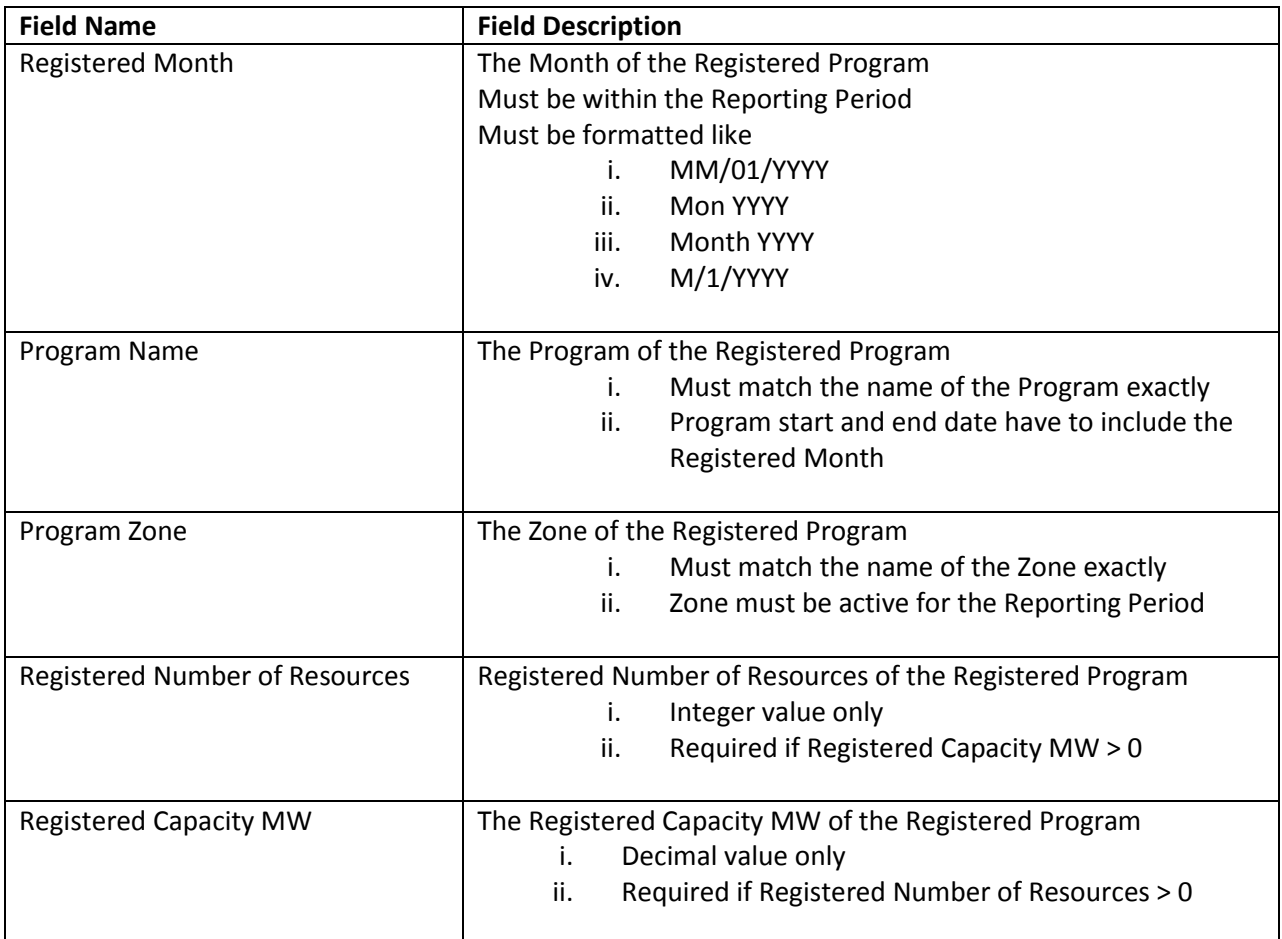

## <span id="page-5-0"></span>**Events**

**The Event Field Names and Field Descriptions are given below:**

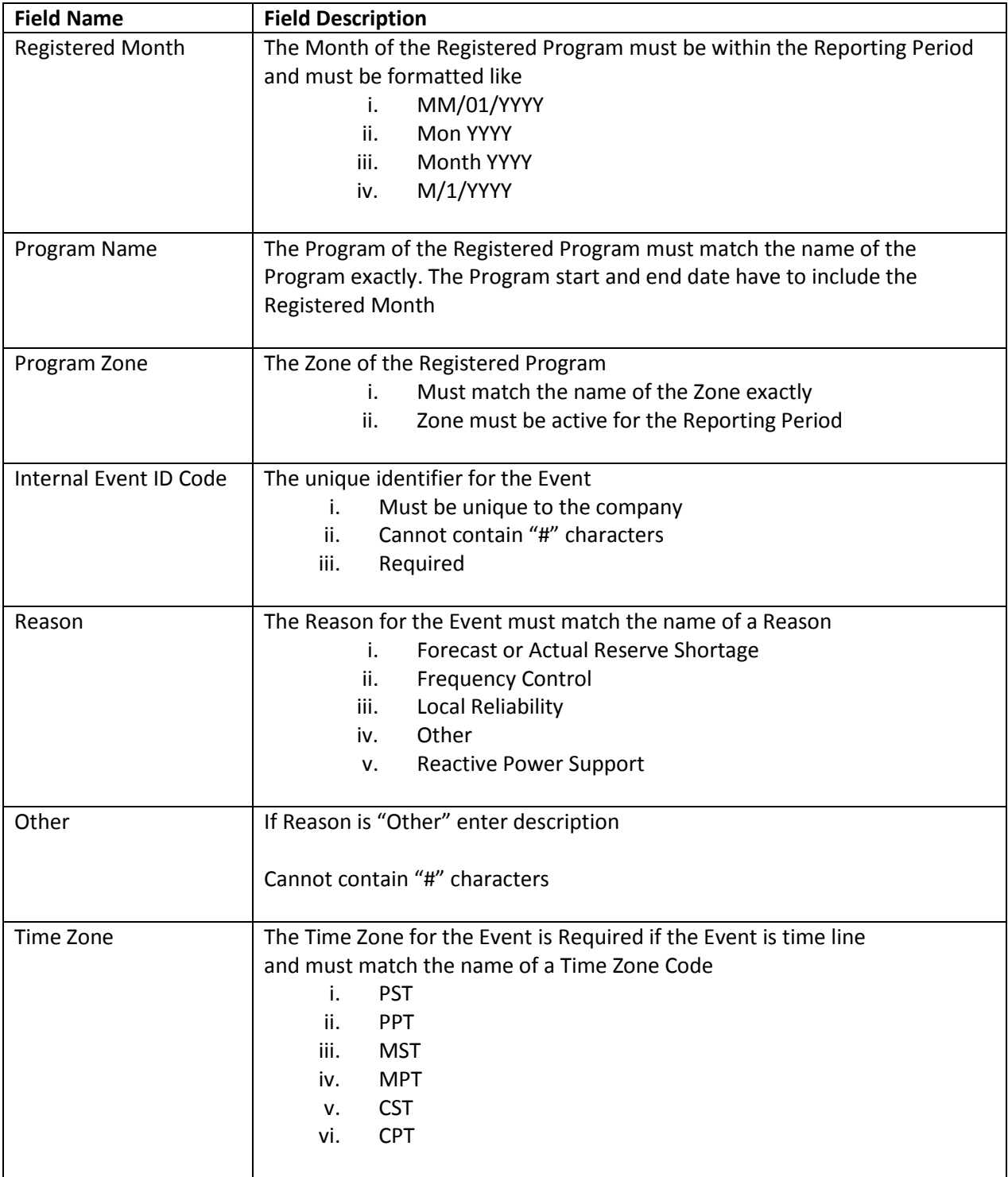

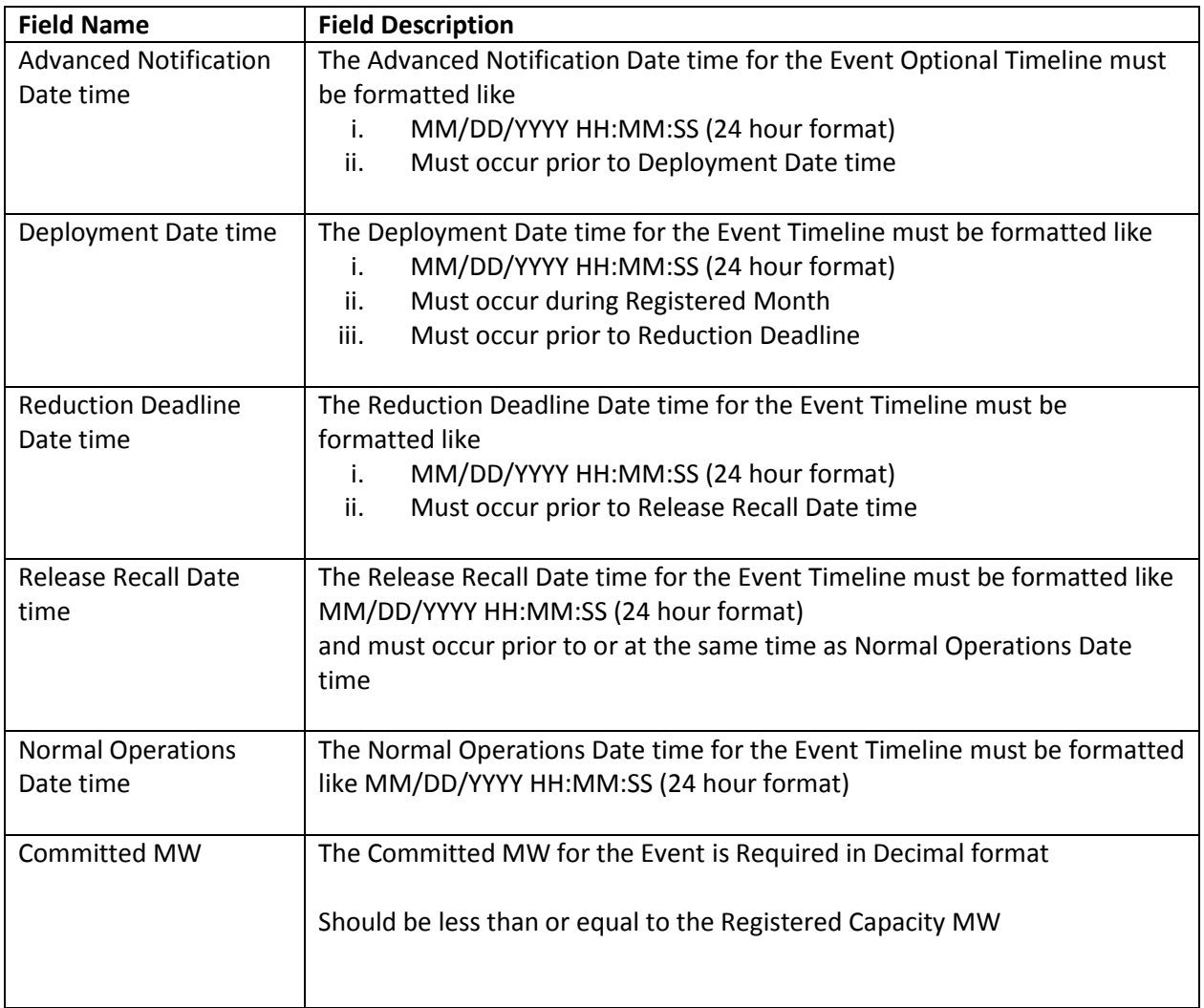

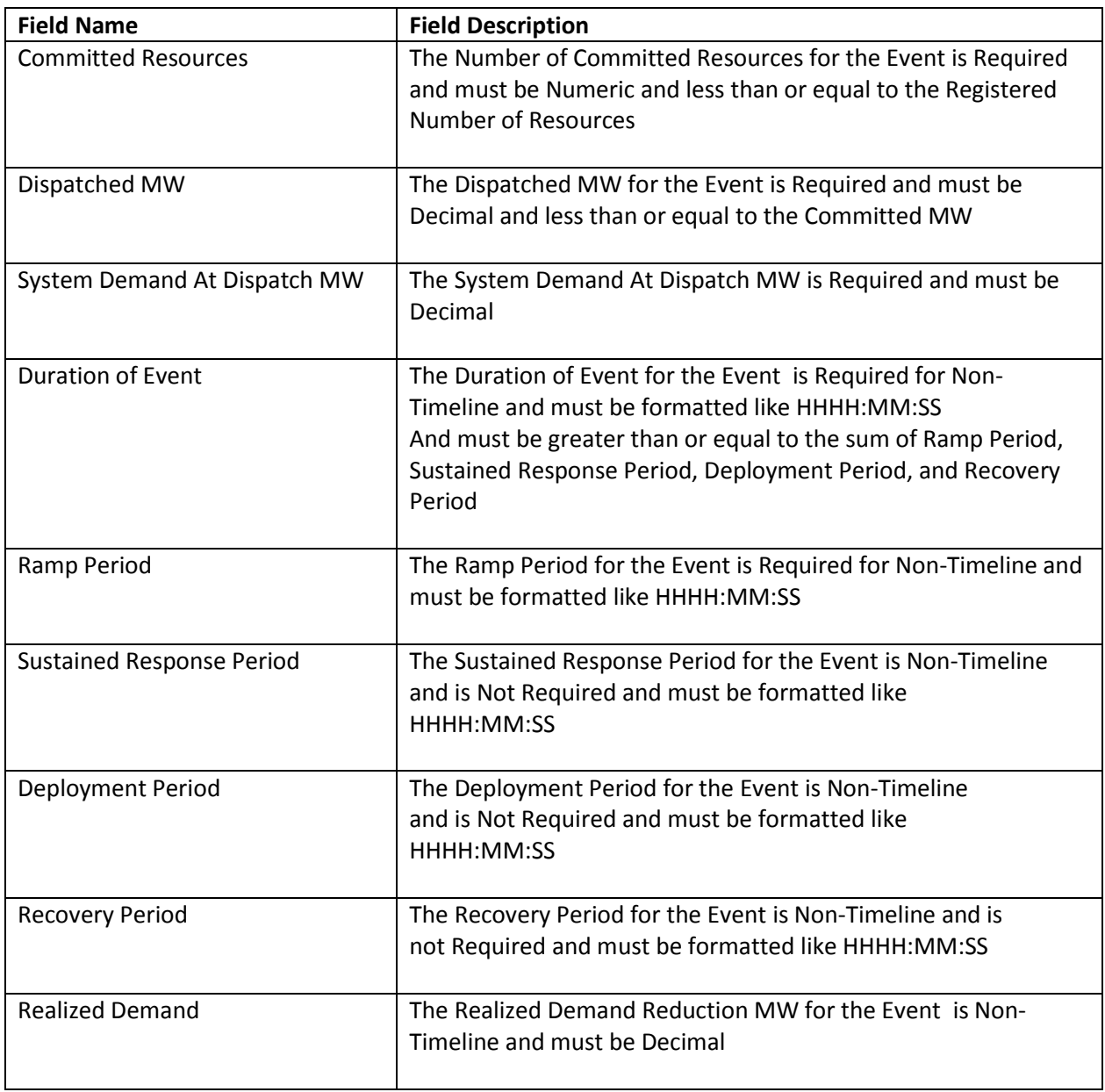

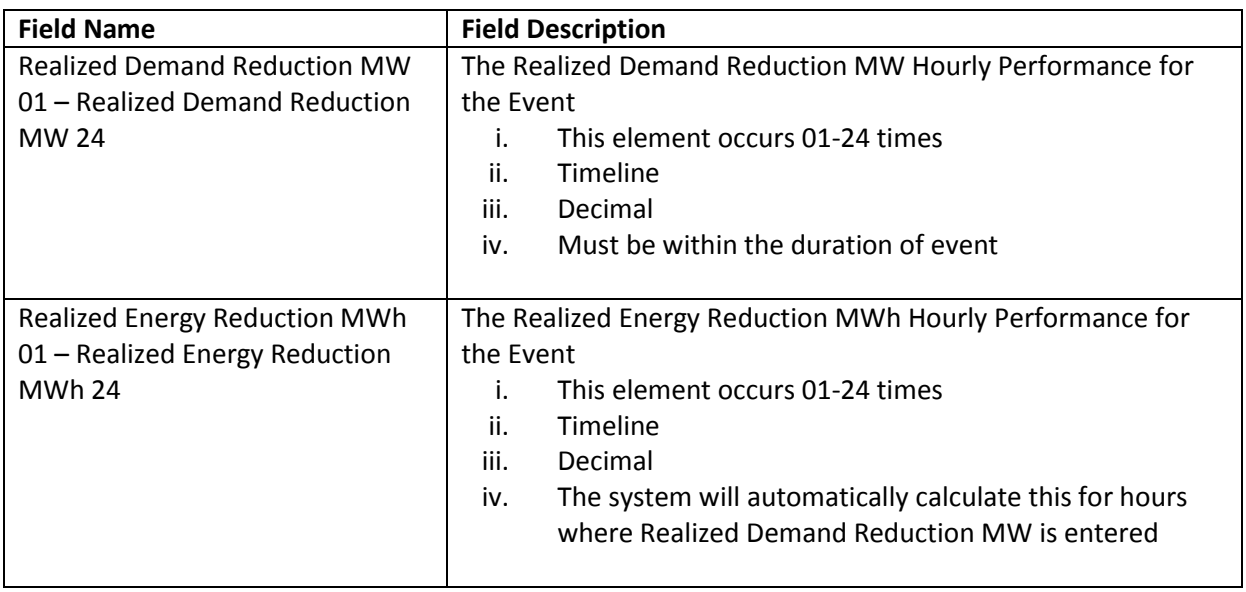

# <span id="page-9-0"></span>**Market Participation**

**The Market Participation Field Names and Field Descriptions are given below:**

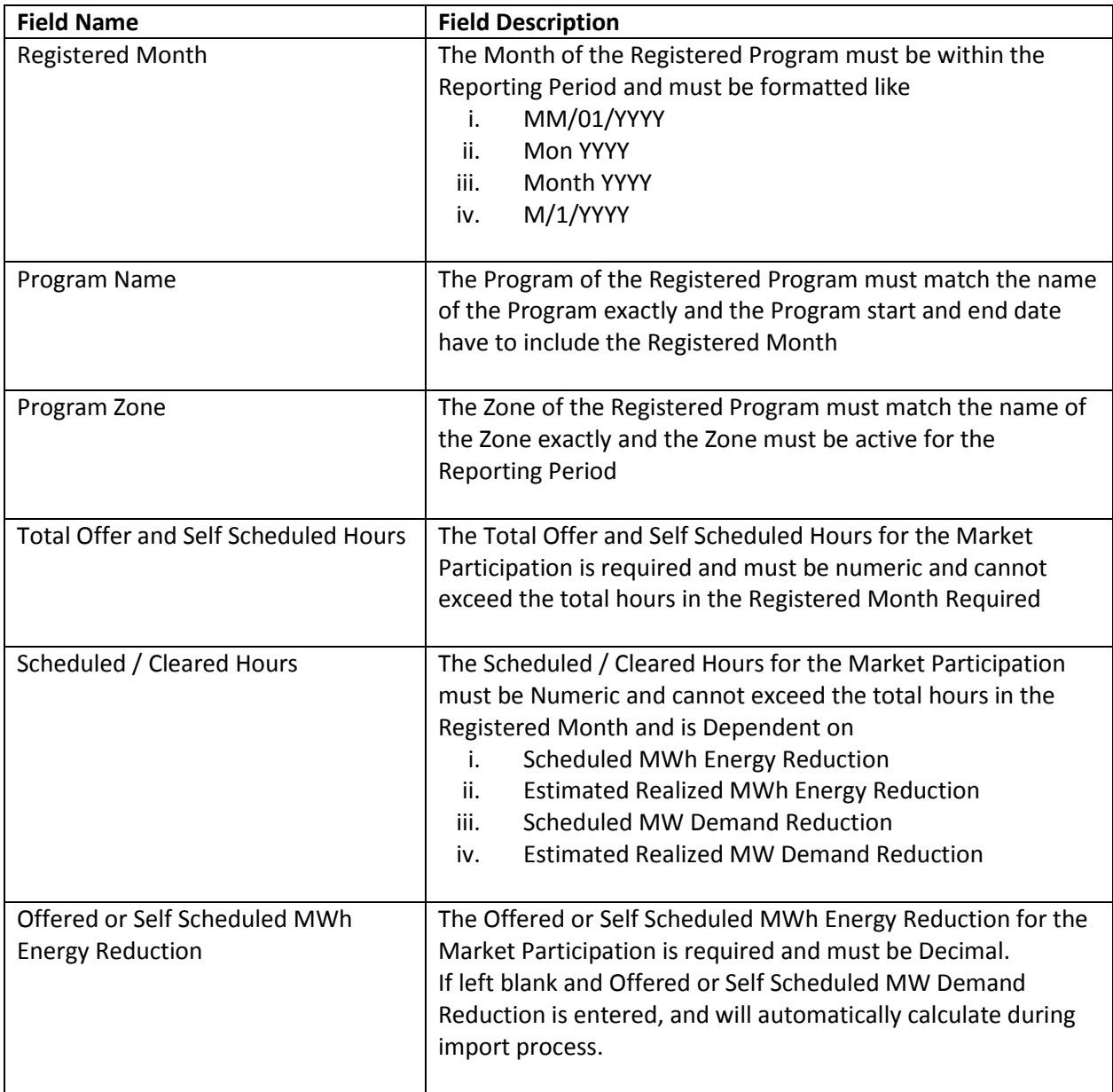

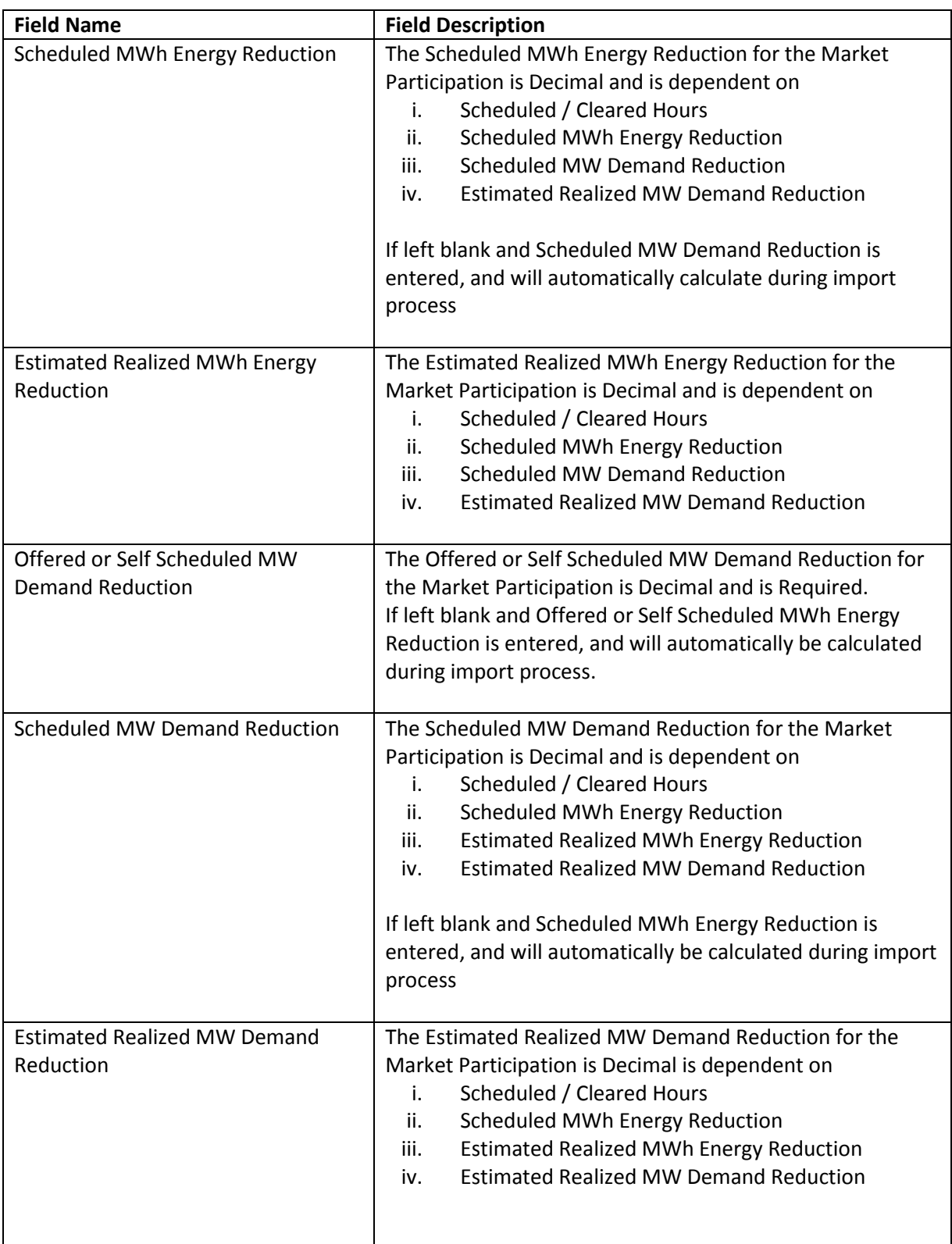

# <span id="page-11-0"></span>**Ancillary Services**

**The Ancillary Services Field Names and Field Descriptions are given below:**

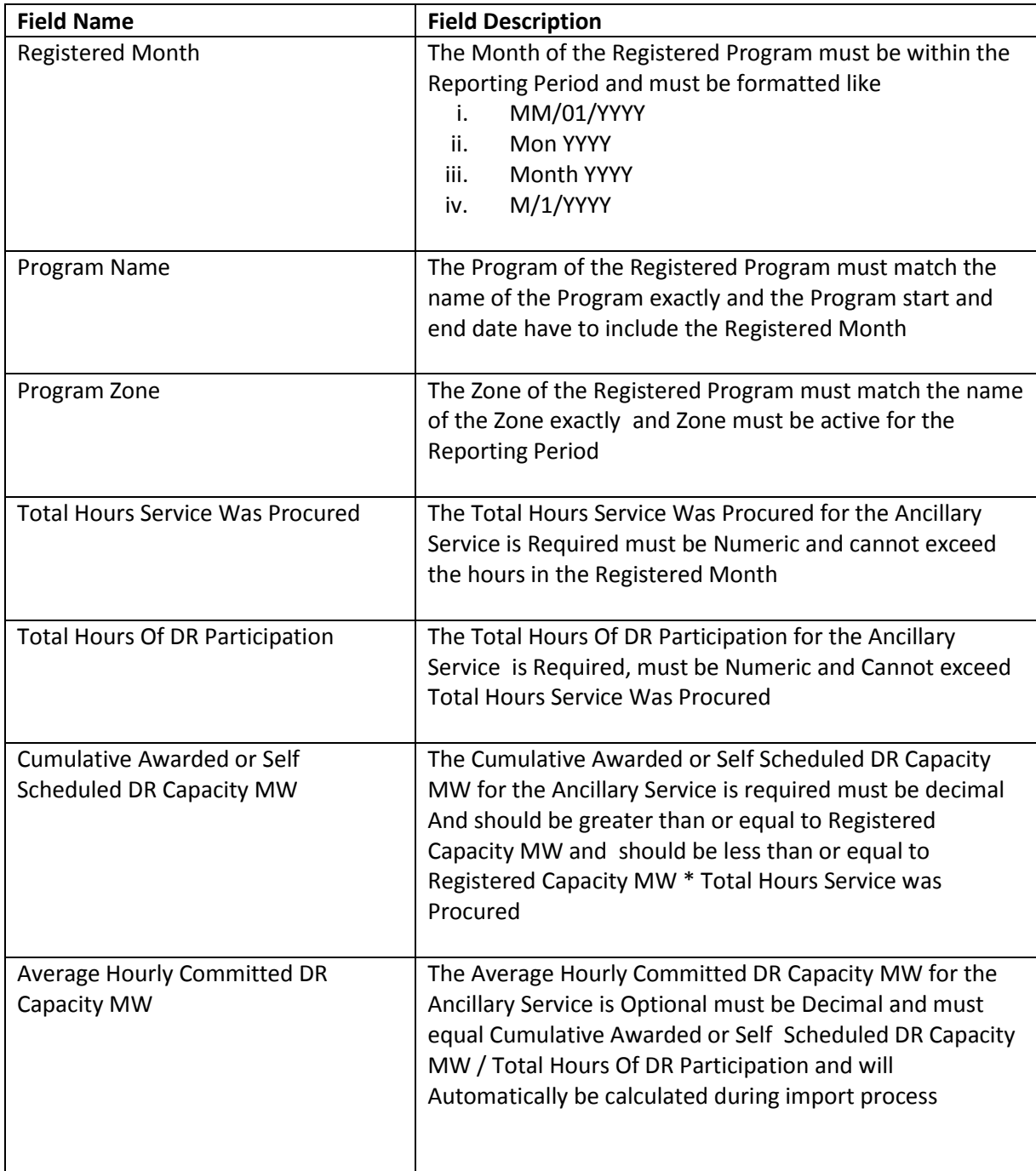